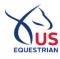

 If you have not become a fan (or opted out) and do not have a membership, you will not be able to access the USEF Network powered by ClipMyHorse.TV.

2 The USEF Network landing page will present you with the opportunity to become a USEF Fan before you are able to set up access. You will be required to opt in to be a Fan (or possess a membership) to set up access.

3 The following page will be shown if you are NOT a USEF Member, Subscriber, or Fan:

| Home / USEF Network                                                    | 6                                                  | USEF<br>NETWORK<br>powered by ClipMyHorseTV                                                                                                    |  |  |  |
|------------------------------------------------------------------------|----------------------------------------------------|----------------------------------------------------------------------------------------------------|--|--|--|
| USEF Network is now powered exclusively by ClipMyHorse.TV.             |                                                    |                                                                                                    |  |  |  |
| friendly website WITHOUT ANY                                           | ADDITIONAL COSTS                                   | I continue to have access to the same great USEF Network benefits, on a new user<br>. Simply link your new USEF Network account here in order to access the new USEF<br>proved viewing experience. You will be required to enter a separate password.                         |  |  |  |
| For commonly asked questions about this transition, please click here. |                                                    |                                                                                                    |  |  |  |
| You need to be a fan or possess a<br>Competing Membership for addi     |                                                    | e to access the USEF Network. Claim a free Fan Account or purchase a Subscriber or                                                                                                    |  |  |  |
|                                                                        | Name                                               | JOHN FINEGAN                                                                                                    |  |  |  |
|                                                                        | Account Type<br>Email                              | USEF Fan (Required for USEF Network Access)<br>jfinegan@usef.org                                                                                                    |  |  |  |
| The above data will be sent to Clip                                    | MyHorse.TV.                                        |                                                                                                    |  |  |  |
| В                                                                      | ecome a Fan 🛛                                      |                                                                                                    |  |  |  |
| create my new USEF Network pow                                         | vered by ClipMyHorse<br>in its sole discretion, at | o annually automatically renew in USEF's sole discretion. The above data will be used to<br>TV account. Additionally, I acknowledge that the benefits of a USEF Fan are subject to<br>any time, terminate my USEF Fan status. I acknowledge that I may opt out at any time by |  |  |  |

4 By clicking the ACCESS USEF NETWORK button, your data will be sent to ClipMyHorse.TV. You will then be redirected to a page where you will set your password for ClipMyHorse.TV.

| ON AIR <sup>10</sup> TV GUIDE ARCHIVE FEI.TV USEF NETWORK | MORE SCIEPMyHorse.TV         | Q LOGIN TEST FOR FREE |
|-----------------------------------------------------------|------------------------------|-----------------------|
|                                                           |                              |                       |
|                                                           | Please enter a new password! |                       |
|                                                           | New password                 |                       |
|                                                           | Repeat new password          |                       |
|                                                           | Change password              |                       |
|                                                           |                              |                       |
|                                                           |                              |                       |
|                                                           |                              |                       |
|                                                           |                              |                       |

**5** Once your password for ClipMyHorse.TV has been set, you will then be asked to log in. Your login will consist of the email of your USEF account. Your password will be what you set it to in the previous step.

| ClipMyHorse.TV                                        | × | × |  |  |  |
|-------------------------------------------------------|---|---|--|--|--|
| In order to continue, please log-in to ClipMyHorse.TV |   |   |  |  |  |
| E-Mail address                                        |   |   |  |  |  |
| Password                                              |   |   |  |  |  |
| Remember me LOGIN                                     |   |   |  |  |  |
| FORGOT PASSWORD?                                      |   |   |  |  |  |

6 Once logged in, you will be able to enjoy the new viewing experience of the USEF Network powered by ClipMyHorse.TV.

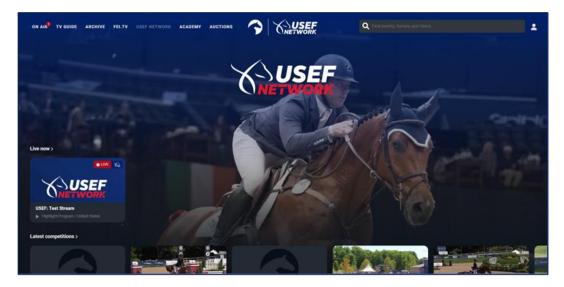